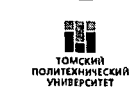

Приложение

қ приказу от 03.02. 2024

Дата введения «\_\_\_» \_\_\_\_\_\_ 2021 г.

# **РЕГЛАМЕНТ ПРОВЕДЕНИЯ МЕРОПРИЯТИЙ С ПРИМЕНЕНИЕМ ВИДЕОКОНФЕРЕНЦСВЯЗИ В ТОМСКОМ ПОЛИТЕХНИЧЕСКОМ УНИВЕРСИТЕТЕ**

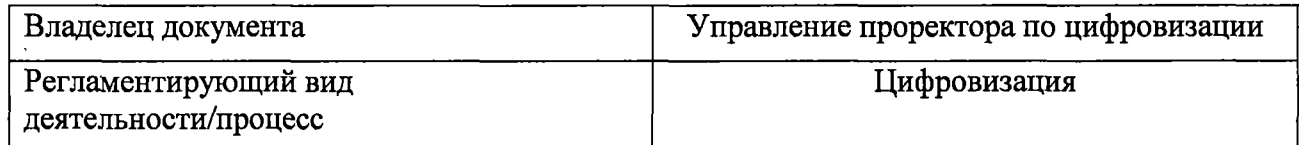

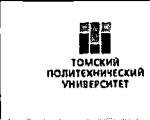

# Оглавление

 $\hat{\boldsymbol{\delta}}$ 

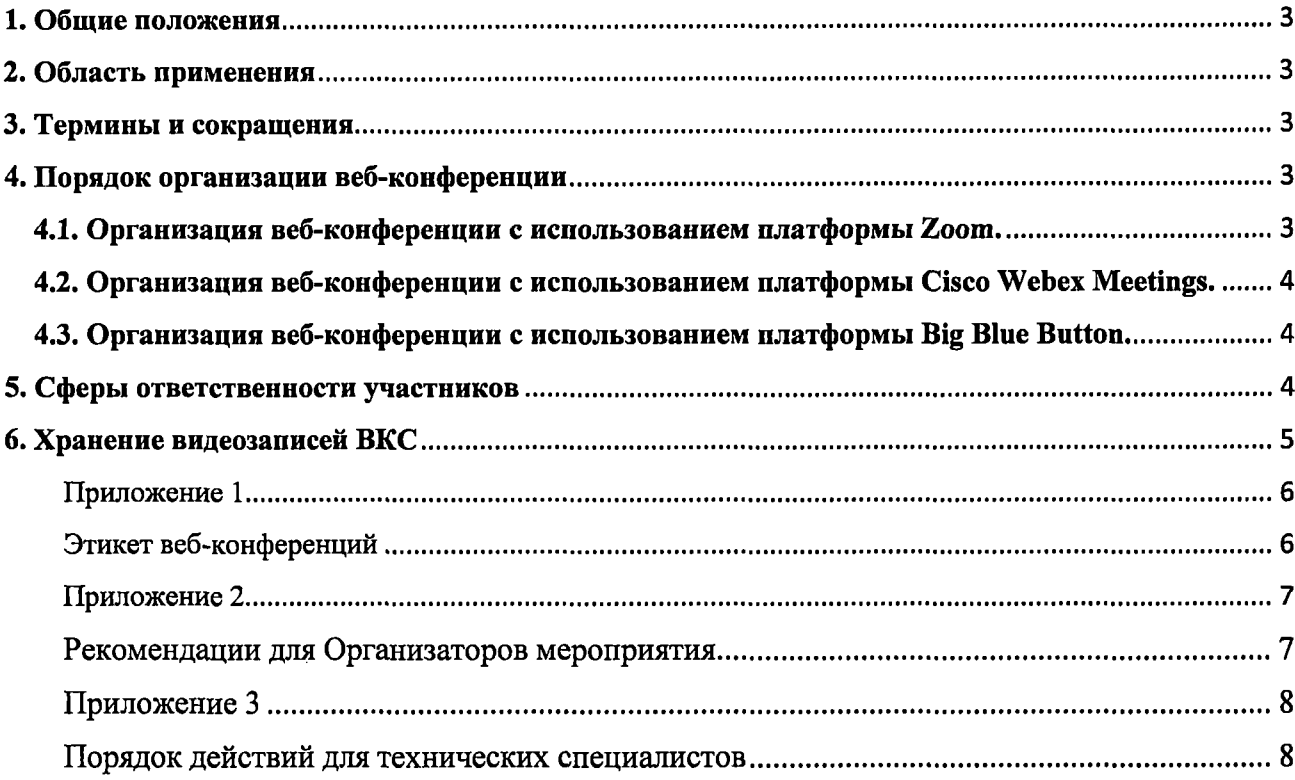

 $\hat{\mathcal{A}}$ 

#### <span id="page-2-0"></span>**1. Общие положения**

Настоящий организационно-технический регламент проведения мероприятий с применением видеоконференцсвязи в формате веб-конференции (далее по тексту ВКС) в Томском политехническом университете (далее - ТПУ) разработан в целях:

- определения порядка организации ВКС;
- определения порядка проведения ВКС;
- регламентирования действий участников и других лиц, обеспечивающих проведение ВКС.

### <span id="page-2-1"></span>**2. Область применения**

Распространяется на все подразделения ТПУ.

#### <span id="page-2-2"></span>**3. Термины и сокращения**

**Заявитель** - сотрудник ТПУ, нуждающийся в лицензиях сервиса (платформы) ВКС.

**Организатор** - сотрудник ТПУ, отвечающий за проведение мероприятия, создание ссылок на веб-конференции, управление конференцией и передачу прав организатора внутри веб-конференции.

**Представитель Управления проректора по цифровизации** (УЦ) (далее - Представитель) - специалист УЦ, предоставляющий техническую осуществляющий выдачу и отзыв лицензий.

**Веб-конференция** - конференция, проводимая посредством сервисов ВКС и интернеттехнологий.

### <span id="page-2-3"></span>**4. Порядок организации веб-конференции**

Веб-конференции в ТПУ могут быть организованы с помощью различных платформ. Сервисы ВКС, рекомендуемые к применению в ТПУ: Big Blue Button, Zoom Meetings, Cisco Webex Meetings.

### <span id="page-2-4"></span>**4.1. Организация веб-конференции с использованием платформы Zoom.**

- 4.1.1. Применение лицензий платформы Zoom возможно только для имиджевых мероприятий, проведение которых утверждено приказом ректора: конференций, форумов, встреч с ключевыми партнерами.
- 4.1.2. Заявитель не менее чем за сутки до начала мероприятия создаёт и направляет запрос на выделение лицензии Zoom Meetings в службу технической поддержки ТПУ через сайт<https://help.tpu.ru> с указанием:
	- приказа ТПУ об организации проведения мероприятия;
	- даты, времени начала мероприятия;
	- даты, времени окончания мероприятия;
	- электронной почты организатора мероприятия (или нескольких адресов электронной почты при необходимости выдачи нескольких лицензий) исключительно в домене @tpu.ru. Для сторонних адресов выделение лицензий не допускается.
- 4.1.3. При наличии свободных лицензий на указанный Заявителем период времени, Организатору(-ам) мероприятия на адрес электронной почты поступит письмо от ZOOM.US с запросом на добавление учетной записи Zoom Организатора в группу ТПУ. При подтверждении запроса (переходе по ссылке в письме от Zoom) Организатор получает лицензию Zoom Meetings.

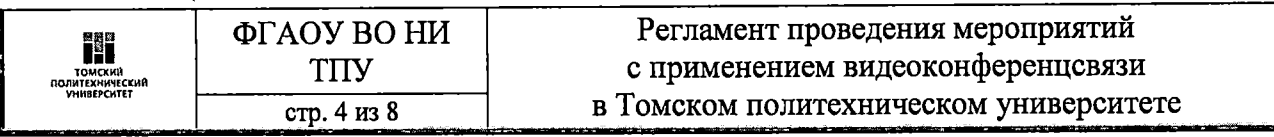

- 4.1.4. При отсутствии свободных лицензий высылается мотивированный отказ в предоставлении лицензии Заявителю.
- 4.1.5. После завершения указанного мероприятия администратор лицензий Zoom ТПУ отзывает лицензию у Организаторов.

# <span id="page-3-0"></span>**4.2. Организация веб-конференции с использованием платформы Cisco Webex Meetings.**

- 4.2.1. При необходимости получения корпоративной лицензии на Cisco Webex Meetings организатор подает запрос на выделение лицензии Cisco Webex Meetings в службу технической поддержки ТПУ на сайте https://help.tpu.ru.
- 4.2.2. При наличии свободных лицензий на электронный корпоративный почтовый ящик Организатора придет письмо с приглашением на регистрацию от Cisco Webex. После подтверждения запроса и прохождения регистрации Организатор получает лицензию.
- 4.2.3. При отсутствии свободных лицензий высылается мотивированный отказ в предоставлении лицензии Заявителю.

## <span id="page-3-1"></span>**4.3. Организация веб-конференции с использованием платформы Big Blue Button.**

- 4.3.1. Сервис Big Blue Button ТПУ размещен на сайте <https://bbb.tpu.ru> и позволяет организовывать ВКС без использования специально установленных приложений.
- 4.3.2. Организатор заходит на сайт bbb.tpu.ru и авторизуется с помощью своей учетной записи в домене ТПУ, используя кнопку «Войти через LDAP»). В этот момент ему автоматически назначается роль «студент», которая не позволяет создавать собственные мероприятия.
- 4.3.3. Для получения возможности создавать собственные конференции, после авторизации на сайте Big Blue Button ТПУ Организатор подает запрос на назначение роли преподавателя в службу технической поддержки ТПУ [https://help.tpu.ru.](https://help.tpu.ru)
- 4.3.4. Администратор ролей bbb.tpu.ru назначает организатору роль преподавателя и уведомляет его средствами службы технической поддержки. С этого момента Организатор может самостоятельно создавать мероприятия в формате ВКС на сайте Big Blue Button ТПУ.
- 4.3.5. Для создания мероприятия в формате ВКС на платформе Big Blue Button ТПУ можно использовать инструмент «Big Blue Button» в онлайн-курсе LMS Moodle. В этом случае преподаватель автоматически подключится к ВКС с ролью «преподаватель» и полными правами управления сеансом, а все студенты указанных групп - с ролью «студент» с ограниченными правами. При этом не потребуется никакой дополнительной регистрации.

### <span id="page-3-2"></span>**5. Сферы ответственности участников**

- 5.1. Заявитель отвечает за корректность подаваемой информации.
- 5.2. Организатор при организации мероприятия отвечает за генерацию ссыпок на веб-конференции, за настройки веб-конференции, за распределение прав внутри организуемой веб-конференции, за проведение веб-конференции.
- 5.3. Организатор отвечает за организацию, обеспечение и сохранность видеозаписи веб-конференции. Видеозаписи необходимо сохранять на локальном компьютере организатора в силу ограничений на объем корпоративных записей

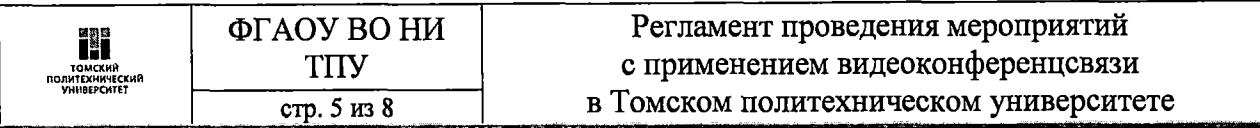

в сторонних облачных хранилищах платформ ВКС. Хранение на платформе Big Blue Button ТПУ ограничено 6 месяцами.

5.4. Представитель ИТ службы ТПУ отвечает за своевременную выдачу, отзыв лицензий или мотивированный отказ от выдачи лицензий.

## 6. Хранение видеозаписей ВКС

- 6.1. Если учебное мероприятие (экзамен и пр.) проводится на платформе bbb.tpu.ru, то преподаватель обязан осуществить видеозапись. Видео на данной платформе будет храниться 6 месяцев (силами ИТ-специалистов УЦ).
- 6.2. Если учебное мероприятие (экзамен и пр.) проводится на других платформах, то преподаватель обязан осуществить запись и самостоятельно хранить видео на локальном компьютере не менее шести месяцев. При необходимости, можно сохранять видеозаписи на сервисе videofiles.tpu.ru, но обязательно удалить по истечении шести месяцев.
- 6.3. Видеозаписи проведения Государственной экзаменационной комиссии (защита выпускных квалификационных работ) необходимо обязательно сохранять на сервисе videofiles.tpu.ru.

Основные инструкции по использованию веб-конференций в ТПУ приведены на вебстранице. Зайти на сайт https://readme.tpu.ru -> Использование веб-конференций для проведения учебных занятий.

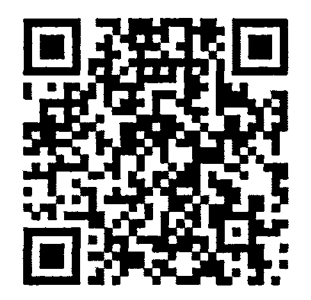

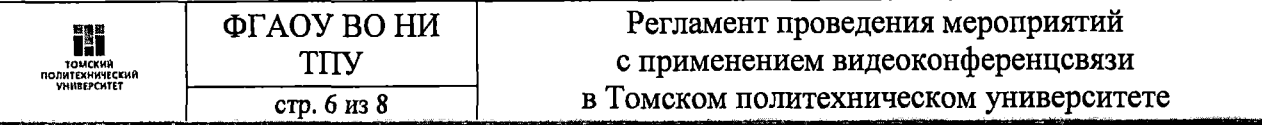

Приложение 1

## Этикет веб-конференций

- 1. Подключайтесь вовремя и настаивайте, чтобы остальные участники поступали также.
- 2. Включите и не выключайте камеру на время проведения конференции.
- 3. Отключайте микрофон, когда не говорите.
- 4. Представляйтесь своим настоящим именем в формате: «ФИО, организация». Пример: «Иванов Иван Иванович, ТПУ».
- 5. Убедитесь в том, что участники, хорошо вас слышат и видят.
- 6. Установите камеру на уровне ваших глаз.
- 7. Позаботьтесь о хорошем освещении вашего лица и об отсутствии источника света позади Bac.
- 8. Смотрите в камеру чтобы поддерживать контакт «глаза в глаза».
- 9. Говорите обычным голосом не громко и не шепотом, но не быстро.
- 10. Одевайтесь соответственно проводимому мероприятию.
	- Если вы выступаете с докладом, то заблаговременно, до начала мероприятия, формате: «Номер предоставьте презентацию организатору  $\, {\bf B}$ выступления Фамилия Инициалы Тема»,

пример: «1 Иванов ИИ Вода.pptx», «2 Петров ПП План.pdf».

Примечание: в случае обновления презентации добавьте краткую записку в свободной форме со списком изменений.

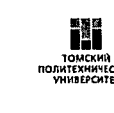

Приложение 2

Рекомендации для Организаторов мероприятия

- 1. Организатор создает мероприятие в календаре ТПУ при помощи MS Outlook или на сайте: [https://mbx.tpu.ru.](https://mbx.tpu.ru)
- 2. В описании места проведения мероприятия указывается ссылка на ВКС.
- 3. К мероприятию в календаре прикрепляются презентации всех выступающих в формате: «Номер выступления Фамилия Инициалы Тема», пример: «1\_Иванов\_ИИ\_Вода.ррtx», «2\_Петров ПП План.pdf».
- 4. На мероприятие в календаре все участники приглашаются организатором.
- 5. По окончании мероприятия организатор самостоятельно распространяет запись мероприятия или ссылку на трансляцию.

## Если планируется подключение свыше 50 человек.

6. Разделите людей на слушателей и участников. Участников подключите к основной конференции, в которой будет находиться меньше 50 человек. Для слушателей организуйте ретрансляцию (желательно на youtube). Таким образом, у вас будет 2 разных ссылки для участников и слушателей.

- Участники будут иметь возможность в любой момент включить микрофон и вести живое общение.

- Слушатели будут только наблюдать и общаться в чате.

*Примечание: это необходимо для модерации мероприятия. Когда к ВКС подключаются сотни людей, и каждый из них может включить микрофон и видеокамеру, веб-конференция наполняется лишними звуками (плач детей, разговоры, брань) на видео отображаются люди в домашней одежде, нижнем белье. При этом они могут даже не осознавать, что их видят и слышат.*

При проведении мероприятий с технической поллержкой специалистов УП Организатору необходимо:

- 1. Предоставить специалисту УЦ сценарий мероприятия.
- 2. Предоставить специалисту УЦ список людей, допущенных к ВКС.
- 3. Предупредить специалиста УЦ о необходимости организации записи мероприятия.